# **ADMINISTRACIÓN Y SOPORTE IT – CISCO IT ESSENTIALS 1**

**CAPÍTULO 2: PROCEDIMIENTO DE LABORATORIO SEGUROS Y USO DE HERRAMIENTAS**

**EDSEL ENRIQUE URUEÑA LEÓN**

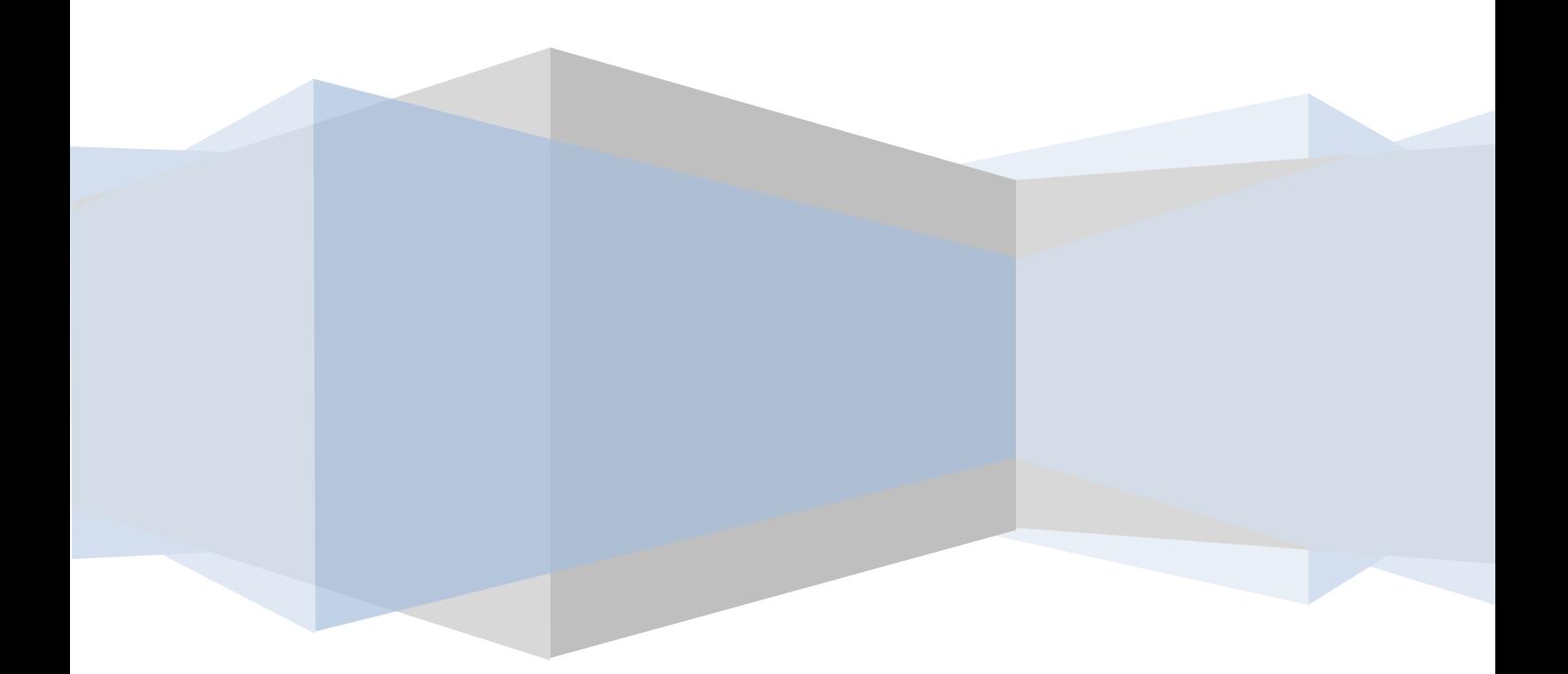

# **CAPÍTULO 2**

#### **PROCEDIMIENTOS DE LABORATORIO SEGUROS Y USO DE LAS HERRAMIENTAS**

Este capítulo abarca las prácticas esenciales en materia de seguridad para el lugar de trabajo, hardware y herramientas de software, y para desechar materiales peligrosos. Las pautas de seguridad ayudan a prevenir tanto lesiones y accidentes personales como daños materiales. Algunas de estas pautas tienen por objeto proteger el medio ambiente contra la contaminación causada por desechar materiales. Manténgase alerta respecto de ciertas situaciones que pueden provocar lesiones personales o daños materiales. Las señales de advertencia tienen por objeto avisarle que existen determinados peligros. Observe siempre estas señales y tome las precauciones necesarias según la advertencia de que se trate.

Al completar este capítulo, alcanzará los siguientes objetivos:

- Explicar el propósito de las condiciones y los procedimientos de trabajo seguros.
- Identificar las herramientas y el software utilizados en las computadoras personales y sus propósitos.
- Utilizar las herramientas de forma correcta.

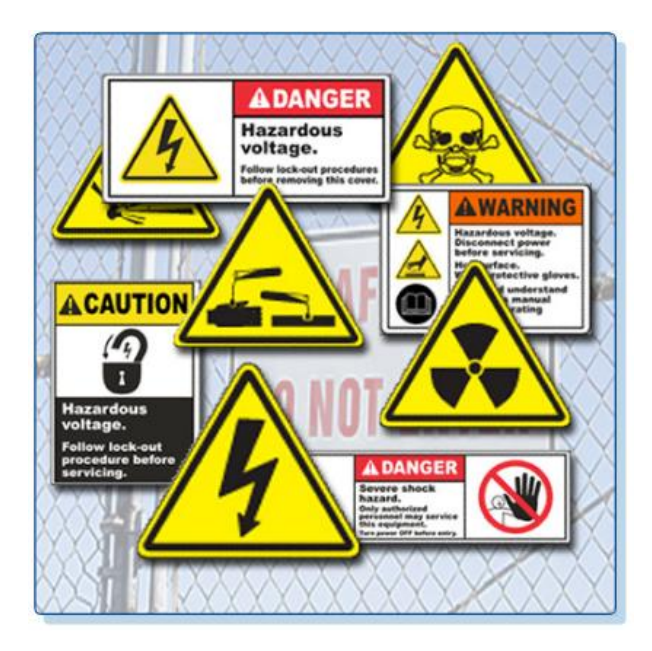

#### **Explicación del propósito de las condiciones y los procedimientos de trabajo seguros**

Un lugar de trabajo seguro ayuda a prevenir lesiones personales y daños materiales. Para que el lugar de trabajo sea seguro, debe estar limpio, organizado y correctamente iluminado. Todos deben comprender y seguir los procedimientos de seguridad.

Es importante seguir los procedimientos apropiados para la manipulación de computadoras a fin de reducir el riesgo de lesiones personales, daños materiales y pérdida de datos. Todo daño o pérdida puede ocasionar reclamaciones indemnizatorias contra el dueño de los bienes y los datos.

Los procedimientos para desechar y reciclar apropiadamente componentes informáticos peligrosos son un tema de envergadura internacional. Asegúrese de seguir las reglamentaciones que rigen cómo desechar determinados artículos. Toda organización que viole estas reglamentaciones puede verse obligada a abonar una multa o enfrentar acciones judiciales costosas.

Al completar esta sección, alcanzará los siguientes objetivos:

- Identificar procedimientos de seguridad y posibles peligros para usuarios y técnicos.
- Identificar procedimientos de seguridad para evitar daños materiales y pérdida de datos.
- Identificar procedimientos de seguridad para evitar la contaminación del medio ambiente.

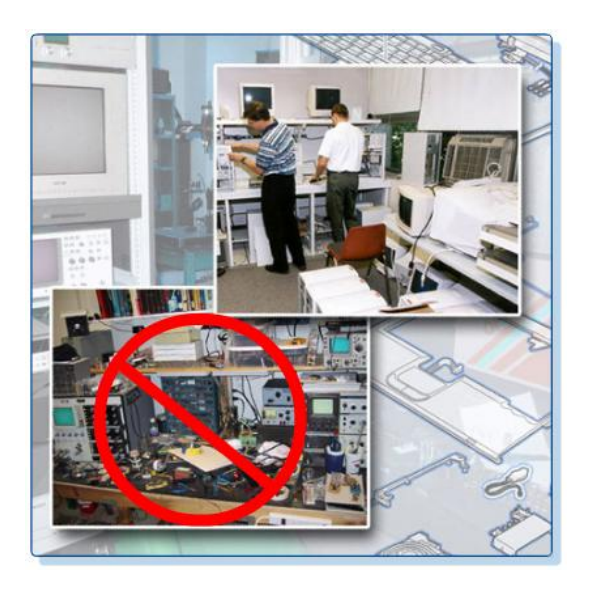

# **Identificación de procedimientos de seguridad y posibles peligros para usuarios y técnicos**

Pautas generales de seguridad

Siga las pautas básicas de seguridad para prevenir cortes, quemaduras, descargas eléctricas y lesiones oculares. Como primera medida, asegúrese de que haya un extintor y un kit de primeros auxilios en caso de incendio o lesiones. La Figura contiene una lista de las pautas generales de seguridad.

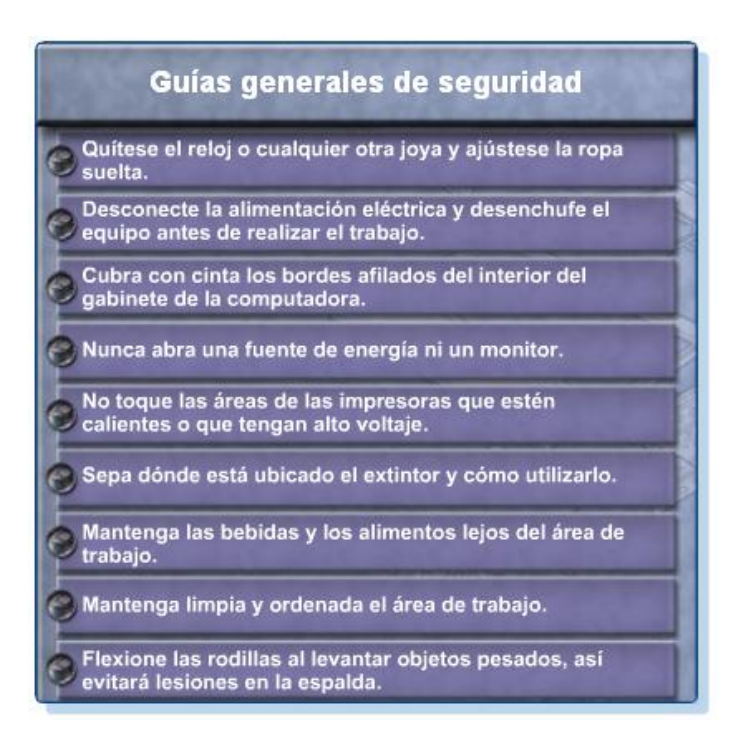

**PRECAUCIÓN:** Las fuentes de energía y los monitores presentan altos niveles de voltaje. No use una pulsera antiestática al reparar fuentes de energía o monitores.

**PRECAUCIÓN:** Algunas piezas de la impresora pueden calentarse mucho mientras están en uso, en tanto otras pueden contener niveles de voltaje muy elevados. Antes de efectuar cualquier reparación, deje que la impresora se enfríe. Consulte el manual de la impresora para saber dónde se encuentran los diversos componentes que pueden contener niveles altos de voltaje. Algunos componentes pueden conservar niveles altos de voltaje incluso después de que se apague la impresora.

# **Pautas de seguridad en caso de incendio**

Siga las pautas de seguridad en caso de incendio para proteger la vida de las personas y la integridad de la estructura y los equipos. Para evitar descargas eléctricas y daños materiales, apague y desenchufe la computadora antes de iniciar la reparación.

El fuego puede propagarse rápidamente y generar pérdidas costosas. El uso correcto de un extintor puede evitar que un pequeño incendio se torne incontrolable. Al trabajar con componentes de computadoras, tenga en cuenta siempre la posibilidad de incendios accidentales y sepa cómo reaccionar. Si se produce un incendio, se recomienda seguir estos procedimientos:

- Nunca trate de apagar un incendio que esté fuera de control o que no esté contenido.
- Antes de comenzar cualquier trabajo, asegúrese de contar con una salida de emergencia.
- Salga de las instalaciones rápidamente.
- Solicite ayuda a los servicios de emergencia.

Lea las instrucciones del extintor situado en el lugar de trabajo antes de usarlo. Es posible que en su organización se brinde capacitación sobre seguridad.

En los Estados Unidos, hay cuatro clases de extintores. Las diversas clases se identifican con letras, colores y formas, tal como se ilustra en la Figura.

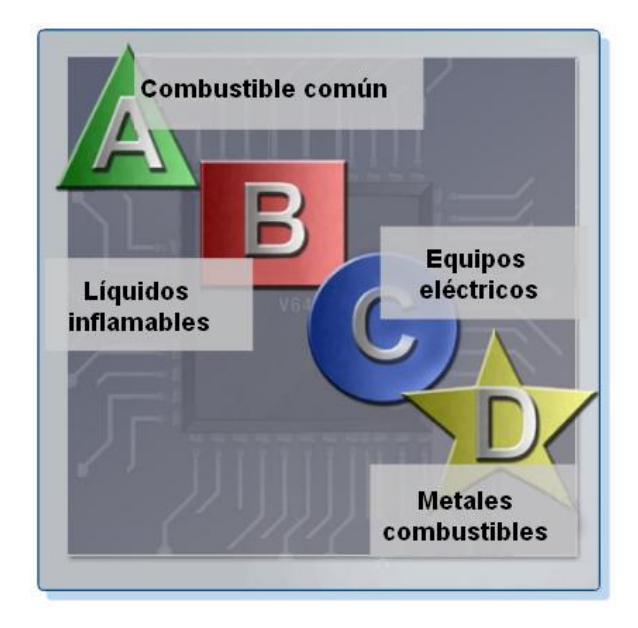

Cada clase de extintor tiene químicos específicos para combatir distintos tipos de incendio:

- Clase A: papel, madera, plástico, cartón.
- Clase B: gasolina, queroseno, solventes orgánicos.
- Clase C: equipos eléctricos.
- Clase D: metales combustibles.

¿Qué clases de extintores hay en su país?

Es importante saber cómo utilizar un extintor. Use el recordatorio T-A-A-B para recordar las reglas básicas sobre el uso de extintores:

T: Tire de la traba.

A: Apunte hacia la base del fuego, no hacia las llamas.

A: Apriete la palanca.

B: Barra la superficie del fuego de lado a lado.

# **Identificación de procedimientos de seguridad para evitar daños materiales y pérdida de datos**

Las descargas electrostáticas (ESD), las condiciones climáticas rigurosas y las fuentes eléctricas de mala calidad pueden ocasionar daños en las computadoras. Siga pautas de manipulación apropiadas, tenga en cuenta las cuestiones ambientales y use equipos estabilizadores de energía para prevenir daños en los equipos y las pérdidas de datos.

**ESD**

La electricidad estática es la acumulación de carga eléctrica en una superficie. Esta acumulación puede desintegrar un componente y causar daños. Esto se conoce como descarga electrostática (ESD). La ESD puede destruir el sistema electrónico de un sistema de computación.

Para que una persona sienta una ESD, es necesario que se acumulen, al menos, 3000 V de electricidad electrostática. Por ejemplo, una persona se puede cargar de electricidad estática al caminar sobre un piso alfombrado. Si esa persona toca a otra, ambos recibirán una descarga. Si la descarga produce dolor o ruido, es probable que la carga fuera superior a 10 000 V. A modo de comparación, un componente de la computadora puede dañarse con menos de 30 V de electricidad estática.

# **Recomendaciones sobre la protección ante ESD**

La ESD puede causar daños irreversibles en los componentes eléctricos. Siga estas recomendaciones para prevenir daños derivados de ESD:

- Guarde todos los componentes en bolsas antiestáticas hasta que necesite instalarlos.
- Utilice alfombrillas con conexión a tierra en las mesas de trabajo.
- Utilice alfombrillas para piso con conexión a tierra en las áreas de trabajo.
- Utilice pulseras antiestáticas al trabajar con computadoras.

### **Clima**

El clima puede afectar las computadoras de diversas maneras:

- Si la temperatura del entorno es demasiado alta, las computadoras se pueden sobrecalentar.
- Si el nivel de humedad es demasiado bajo, la probabilidad de que se produzca una ESD es mayor.
- Si el nivel de humedad es demasiado alto, las computadoras pueden sufrir daños por humedad.

La Figura ilustra cómo las condiciones ambientales aumentan o reducen el riesgo de ESD.

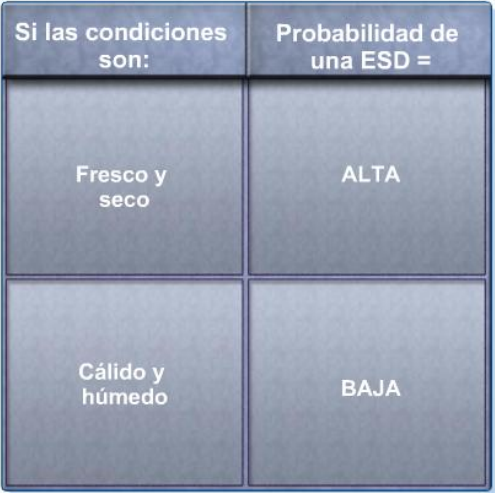

#### **Tipos de variaciones de energía**

El voltaje es la fuerza que desplaza electrones a través de un circuito. El desplazamiento de los electrones se denomina corriente. Los circuitos de las computadoras necesitan voltaje y corriente para el funcionamiento de los componentes electrónicos. Si el voltaje no es exacto o estable, es probable que los componentes no funcionen correctamente. Los voltajes inestables se denominan variaciones de energía.

Los siguientes tipos de variaciones de energía de CA pueden provocar pérdida de datos o fallas de hardware:

- **Apagón total:** pérdida completa de energía de CA. Los apagones pueden producirse por fusibles quemados, transformadores dañados o tendidos eléctricos derribados.
- **Apagón parcial:** disminución del nivel de voltaje de energía de CA durante un período de tiempo. Los apagones parciales se producen cuando el voltaje de la línea eléctrica cae por debajo del 80% del nivel normal de voltaje. La sobrecarga de los circuitos eléctricos también puede ocasionar un apagón parcial.
- **Ruido:** interferencia proveniente de generadores e iluminación. El ruido produce energía sucia, la cual puede dar lugar a errores en los sistemas de computación.
- **Pico de voltaje:** aumento repentino de voltaje que dura un breve período de tiempo y supera en un 100% el voltaje normal de la línea. Los picos de voltaje pueden originarse tanto a causa de rayos como al regresar el sistema eléctrico después de un apagón.
- **Sobrevoltaje:** aumento extraordinario de voltaje por encima de los niveles normales de circulación de corriente eléctrica. El sobrevoltaje dura pocos nanosegundos o un billonésimo de segundo.

#### **Dispositivos de protección eléctrica**

Utilice dispositivos de protección eléctrica para protegerse ante las variaciones de energía y así evitar daños en las computadoras o pérdida de datos:

**Supresor de sobrevoltaje:** ayuda a proteger la integridad de los equipos en caso de sobrevoltaje o picos de voltaje. El supresor de sobrevoltaje desvía hacia la tierra todo voltaje eléctrico excedente en la línea.

**Fuente de energía ininterrumpible (UPS):** brinda protección frente a posibles problemas eléctricos, ya que suministra energía eléctrica a una computadora u otro dispositivo. Mientras la UPS se encuentra en uso, la batería se recarga constantemente. La UPS es capaz de suministrar energía de calidad uniforme en caso de apagones totales o parciales. Muchas UPS pueden comunicarse directamente con el sistema operativo de la computadora. Esta comunicación permite a la UPS apagar la computadora de manera segura y guardar los datos antes de que se consuma la energía eléctrica de la UPS por completo.

**Fuente de energía de reserva (SPS):** brinda protección frente a posibles problemas eléctricos, ya que incluye una batería de reserva que se encarga de suministrar energía cuando el voltaje de entrada cae por debajo del nivel normal. La batería permanece inactiva durante el funcionamiento normal. Al disminuir el voltaje, la batería suministra energía de CC a un inversor que la convierte en energía de CA para la computadora. Este dispositivo no es tan confiable como una UPS debido al tiempo que demora en pasar al modo de batería. Si el dispositivo de conmutación falla, la batería no podrá suministrar energía a la computadora. La Figura muestra algunos ejemplos de supresores de sobrevoltaje, UPS y SPS.

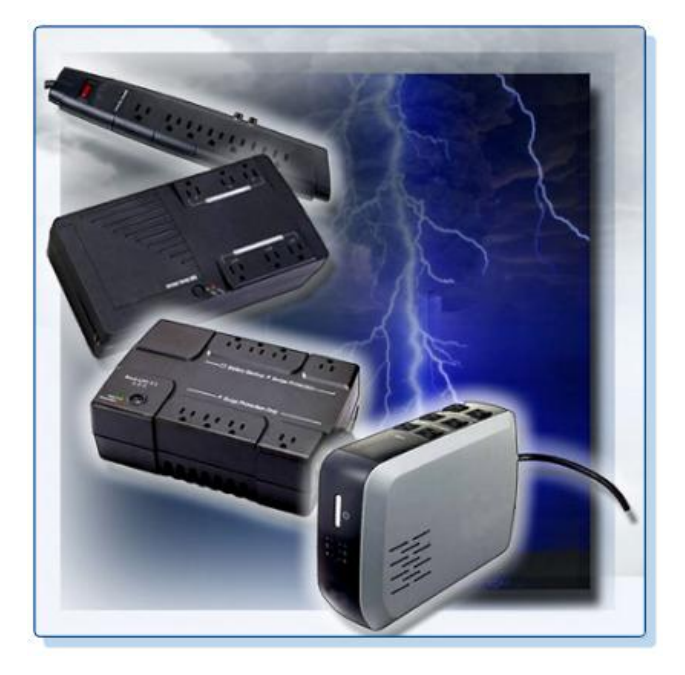

**PRECAUCIÓN:** Nunca conecte una impresora a un dispositivo UPS. Los fabricantes de UPS recomiendan no conectar la impresora a la UPS para evitar riesgos de que se queme el motor de la impresora.

# **Identificación de los procedimientos de seguridad para evitar la contaminación del medio ambiente**

Las computadoras y los periféricos, como se ilustra en la Figura, contienen materiales que pueden resultar perjudiciales para el medio ambiente. Los materiales peligrosos suelen denominarse desechos tóxicos. Estos materiales contienen altas concentraciones de metales pesados, como cadmio, plomo o mercurio. Las normas para desechar materiales peligrosos varían según los diversos estados o países. Para obtener información acerca de los procedimientos y servicios para desechar materiales peligrosos, comuníquese con las autoridades locales en materia de reciclado o eliminación de residuos de su comunidad.

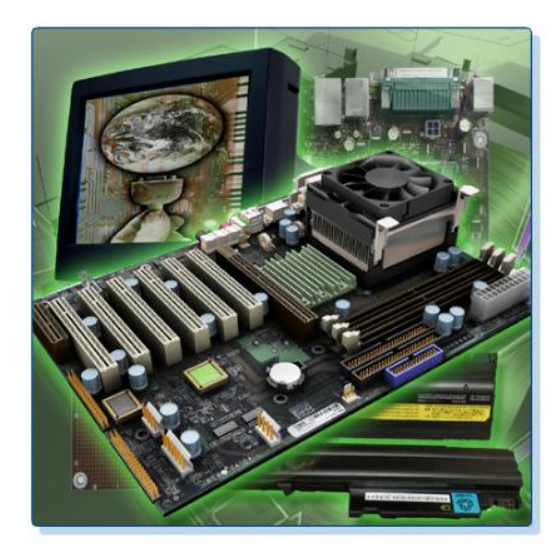

#### **Planilla de datos sobre seguridad de materiales**

La planilla de datos sobre seguridad de materiales (MSDS) es una planilla de datos que reúne información acerca de la identificación de materiales, tales como elementos peligrosos que pueden afectar la salud de las personas, peligros de incendio y requisitos de primeros auxilios. En la Figura, la MSDS contiene información sobre reactividad e incompatibilidad química, que comprende procedimientos sobre derrames, pérdidas y desechos. También contiene medidas de protección para una manipulación y un almacenamiento seguros de los materiales.

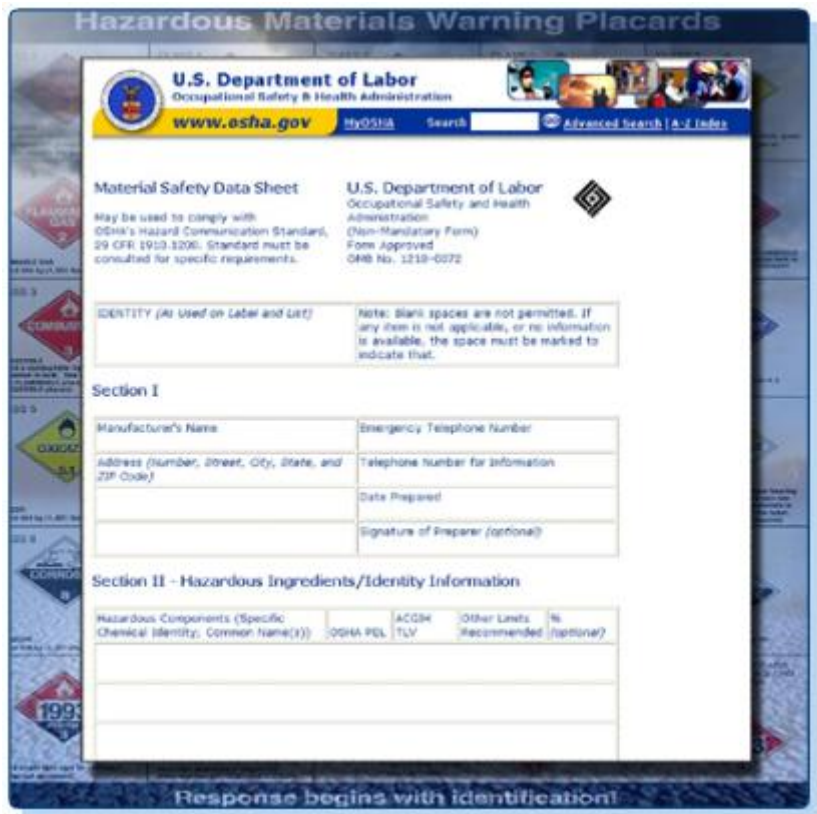

Para determinar si un material se encuentra clasificado como peligroso, consulte la MSDS del fabricante. En los Estados Unidos, la Administración de Seguridad y Salud Ocupacionales

(OSHA) exige que los materiales peligrosos incluyan una MSDS al ser transferidos a otro dueño. La información de la MSDS incluida con productos adquiridos para la reparación o el mantenimiento de computadoras puede resultar importante para el técnico. La OSHA requiere también que se informe a los empleados acerca de los materiales con los que trabajan y que se les brinde información en relación con la seguridad de tales materiales. En el Reino Unido, los Reglamentos de Información acerca de los Riesgos de Productos Químicos y Embalaje para Suministro del año 2002 (CHIP3) tienen en cuenta la manipulación de materiales peligrosos. Estos reglamentos exigen a los proveedores embalar y transportar químicos peligrosos de forma segura e incluir una planilla de datos con los productos.

**NOTA:** La MSDS es importante en el momento de decidir cómo desechar aquellos materiales potencialmente peligrosos de la manera más segura. Antes de desechar cualquier componente electrónico, consulte siempre las reglamentaciones locales relativas a los métodos aceptables.

¿Qué organismo rige el uso de productos químicos peligrosos en su país? ¿Son obligatorias las planillas MSDS?

La MSDS contiene información importante:

- El nombre del material.
- Las propiedades físicas del material.
- Los ingredientes peligrosos que contiene el material.
- Datos sobre reactividad, como incendio y explosión.
- Procedimientos en caso de fuga o derrame.
- Precauciones especiales.
- Riesgos para la salud.
- Requisitos de protección especiales.

Con el tiempo, las computadoras y otros dispositivos informáticos se desechan por alguno de los siguientes motivos:

- A medida que pasa el tiempo, las piezas y los componentes comienzan a fallar con mayor frecuencia.
- La computadora se vuelve obsoleta para el uso que se le deseaba dar originalmente.
- Los modelos más nuevos tienen mejores características.

Antes de desechar una computadora o cualquiera de sus componentes, es esencial considerar la posibilidad de desechar individualmente cada uno de ellos.

#### **Cómo desechar apropiado de baterías**

Por lo general, las baterías contienen metales de tierras raras que pueden ser perjudiciales para el medio ambiente. Las baterías de las computadoras portátiles pueden contener plomo, cadmio, litio, manganeso alcalino y mercurio. Estos metales no se desintegran y permanecen en el medio ambiente durante muchos años. Las baterías suelen contener mercurio, que es extremadamente tóxico y nocivo para la salud humana.

Para el técnico, el reciclado de baterías debería ser una práctica estándar. Todas las baterías, incluidas las de iones de litio, níquel-cadmio, hidruro de metal de níquel y plomo-ácido están sujetas a procedimientos para desechar que cumplen las reglamentaciones ambientales locales.

#### **Cómo desechar monitores o pantallas CRT**

Los monitores y las pantallas CRT deben manipularse con cuidado. Es posible que en estos dispositivos se almacene un nivel de voltaje extremadamente alto, incluso si están desconectados de la fuente de energía. Las pantallas CRT contienen cristal, metal, plástico, plomo, bario y metales de tierras raras. Conforme a la Agencia de Protección Ambiental (EPA) de los Estados Unidos, las pantallas CRT pueden contener aproximadamente 1,8 kg (4 lb) de plomo. Los monitores deben desecharse de acuerdo con lo dispuesto por las reglamentaciones ambientales.

### **Cómo desechar tóneres, cartuchos y reveladores**

Los tóneres y cartuchos usados de impresoras deben desecharse de forma apropiada y reciclarse. Algunos vendedores y fabricantes de tóneres aceptan la entrega de cartuchos vacíos para volver a llenarlos. También hay empresas que se especializan en rellenar cartuchos vacíos. Existen equipos para rellenar cartuchos de impresoras de chorro de tinta pero no se recomienda usarlos, ya que es probable que se vierta tinta dentro de la impresora y se produzcan daños irreparables. Esto puede resultar particularmente costoso, ya que el uso de cartuchos de tinta que se volvieron a llenar puede, además, anular la garantía de la impresora.

#### **Cómo desechar solventes químicos y envases de aerosol**

Comuníquese con la entidad de saneamiento local para obtener información acerca de cómo y dónde se deben desechar los productos químicos y solventes utilizados para la limpieza de computadoras. Nunca vierta productos químicos o solventes en un lavabo ni los deseche en cualquier tubería de drenaje que esté conectada al sistema de desagüe público.

Los envases y las botellas que contienen solventes y otras sustancias de limpieza se deben manipular con cuidado. Asegúrese de que estén identificados y se traten como residuos peligrosos especiales. Por ejemplo, algunas latas de aerosol pueden explotar al exponerlas al calor si no están vacías.

# **Identificación de las herramientas y el software utilizados en las computadoras personales y sus propósitos**

Para cada tarea hay una herramienta. Asegúrese de conocer el uso correcto de cada herramienta y de utilizar la herramienta correcta para la tarea en cuestión. El uso hábil de herramientas y software facilita el trabajo y asegura que éste se realice de forma apropiada y segura.

Existen herramientas de software que ayudan a diagnosticar problemas. Úselas para determinar cuál es el dispositivo de la computadora que no funciona.

El técnico debe documentar todas las reparaciones y todos los problemas de las computadoras. Esta documentación puede utilizarse luego a modo de consulta para futuros problemas o para otros técnicos que experimenten este problema por primera vez. La documentación puede estar impresa, pero se prefieren las formas electrónicas ya que facilitan la búsqueda de problemas específicos.

Al completar esta sección, alcanzará los siguientes objetivos:

- Identificar herramientas de hardware y su finalidad.
- Identificar herramientas de software y su finalidad.
- Identificar herramientas organizativas y su finalidad.

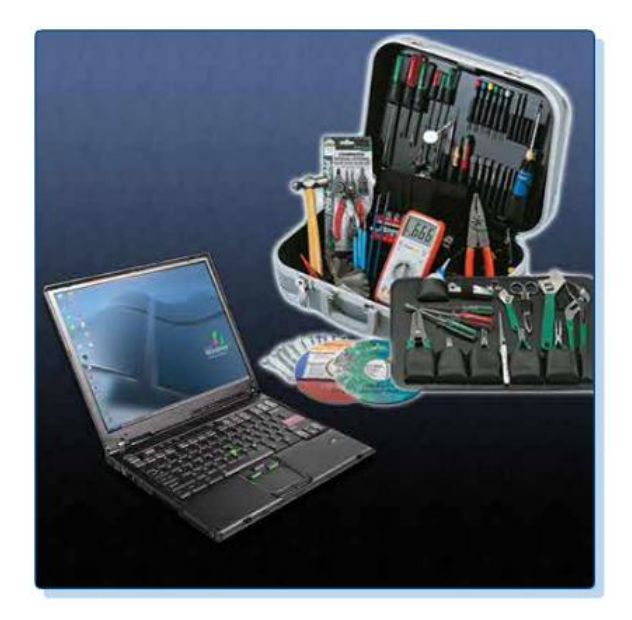

#### **Identificación de herramientas de hardware y su finalidad**

Los juegos de herramientas contienen todas las herramientas necesarias para efectuar reparaciones de hardware. A medida que adquiera experiencia, aprenderá qué herramientas necesitará para determinados tipos de tareas. Las herramientas de hardware se clasifican en estas cuatro categorías:

- Herramientas ESD
- Herramientas manuales
- Herramientas de limpieza
- Herramientas de diagnóstico

#### **Herramientas ESD**

Existen dos herramientas ESD: la pulsera antiestática y la alfombrilla antiestática. La pulsera antiestática protege la computadora cuando está conectada a tierra con el chasis. La alfombrilla antiestática protege la computadora, ya que impide la acumulación de electricidad estática en el hardware o el técnico. Para obtener más información sobre herramientas ESD, haga clic en cada uno de los elementos de la Figura.

La correa antiestática para muñeca se utiliza para evitar los daños Correa producidos por una ESD en la antiestática computadora. para muñeca **Alfombrilla** estática. antiestática

# La alfombrilla antiestática se utiliza para pararse o para apoyar hardware y evitar así la acumulación de electricidad

18

#### **Herramientas manuales**

La mayoría de las herramientas utilizadas en el proceso de ensamblaje de computadoras son pequeñas herramientas manuales. Se adquieren de forma individual o como parte de un juego de herramientas para reparación de computadoras. Los juegos de herramientas difieren en función del tamaño, la calidad y el precio. Para obtener más información sobre herramientas manuales, haga clic en cada uno de los elementos de la Figura.

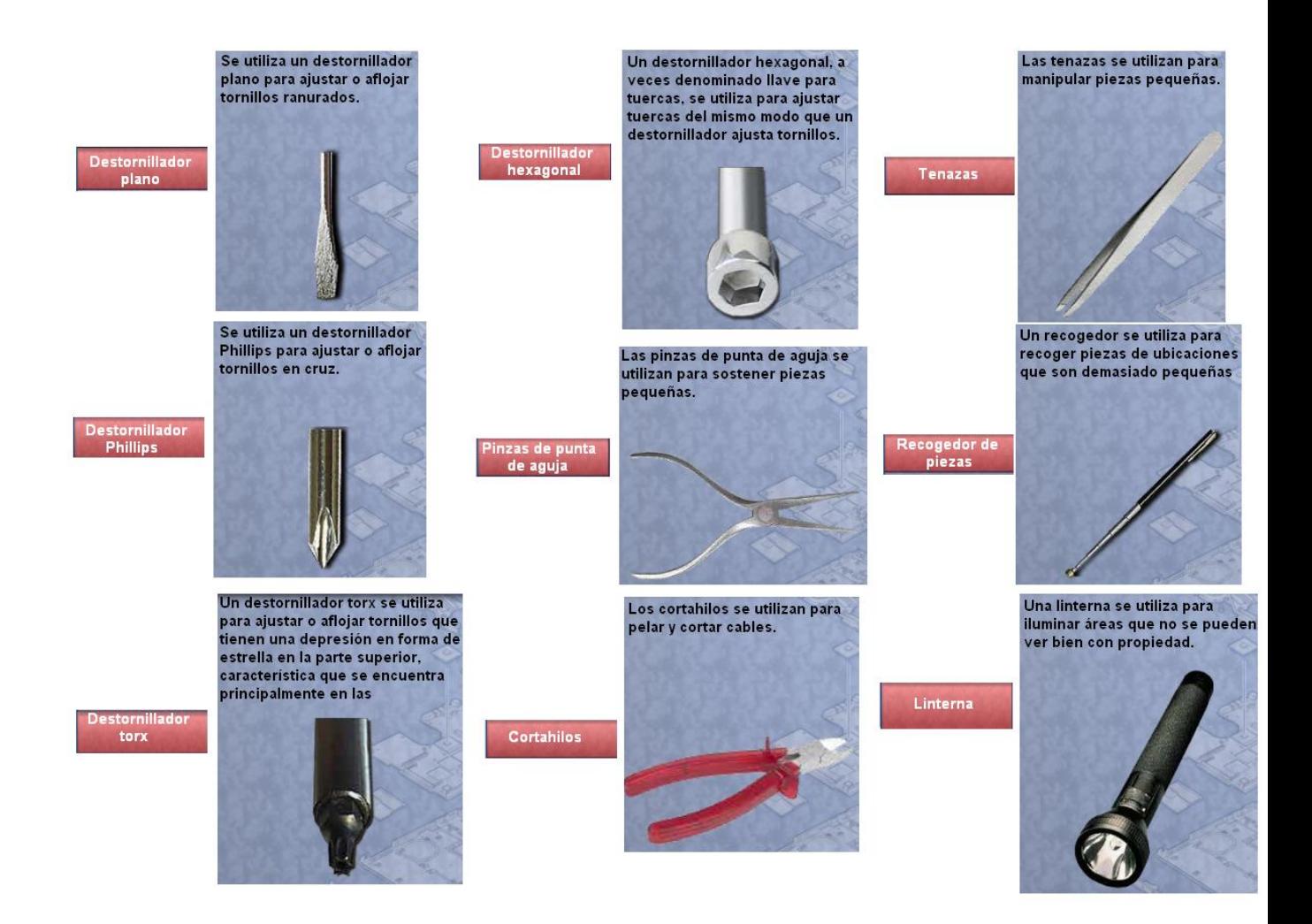

#### **Herramientas de limpieza**

Es esencial contar con las herramientas de limpieza adecuadas al realizar tareas de mantenimiento o reparación. El uso de estas herramientas asegura que no se dañen los componentes durante la limpieza. Para obtener más información sobre herramientas de limpieza, haga clic en cada uno de los elementos de la Figura.

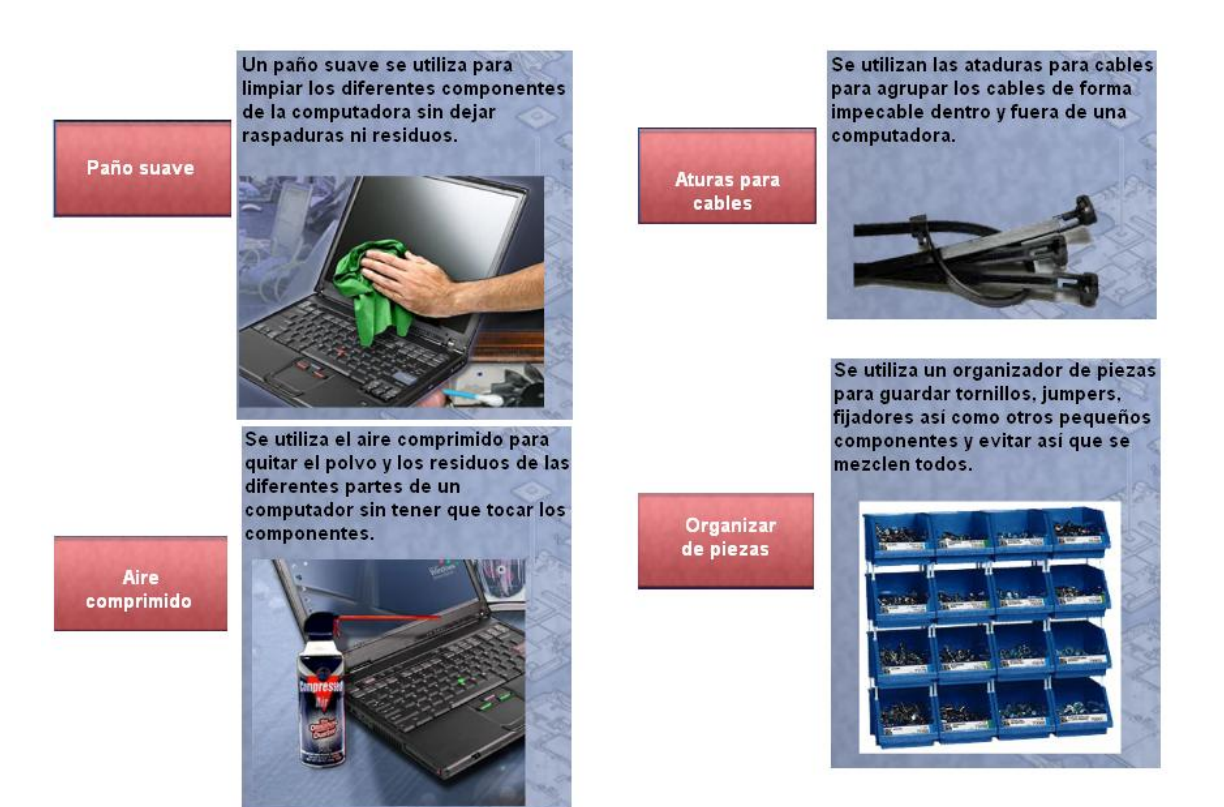

Herramientas de diagnóstico

Para la realización de pruebas de hardware, se necesitan un multímetro digital y un adaptador de bucle invertido. Para obtener más información sobre herramientas de diagnóstico, haga clic en cada uno de los elementos de la Figura.

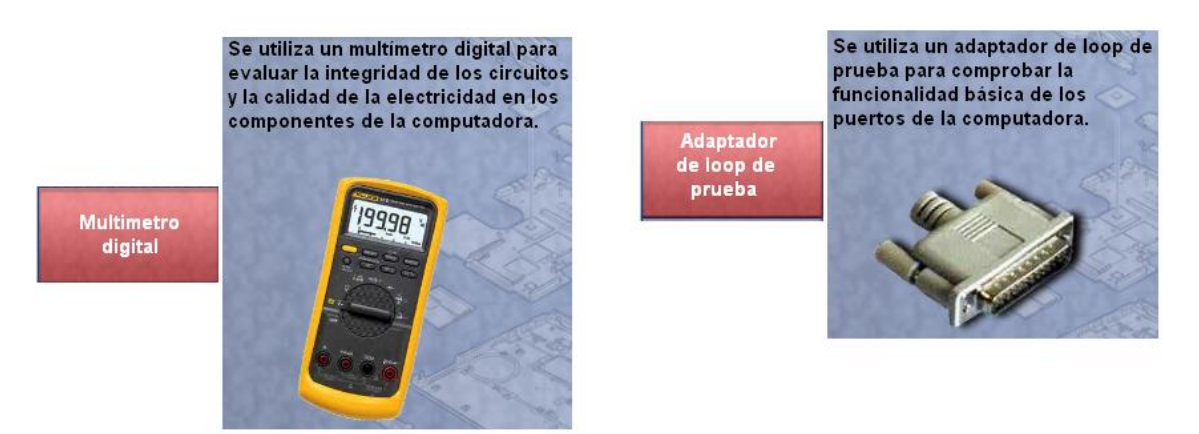

# **Identificación de herramientas de software y su finalidad**

El técnico debe ser capaz de utilizar una variedad de herramientas de software que lo ayuden a diagnosticar problemas, mantener el hardware y proteger los datos almacenados en la computadora.

# **Herramientas de administración de discos**

Es indispensable poder identificar qué software debe usarse para cada situación en particular. Las herramientas de administración de discos ayudan a detectar y corregir errores de disco, preparar un disco para el almacenamiento de datos y eliminar los archivos no deseados.

En las Figura se enseñan varias de las herramientas de administración de discos:

 **Fdisk o Administración de discos:** sirve para crear y borrar particiones en una unidad de disco duro.

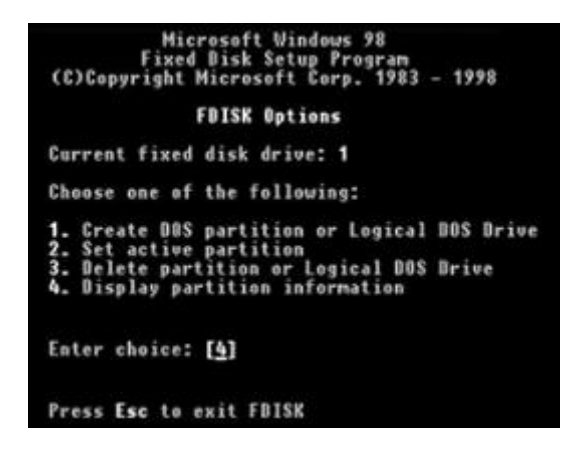

 **Formatear:** sirve para preparar una unidad de disco duro para el almacenamiento de información.

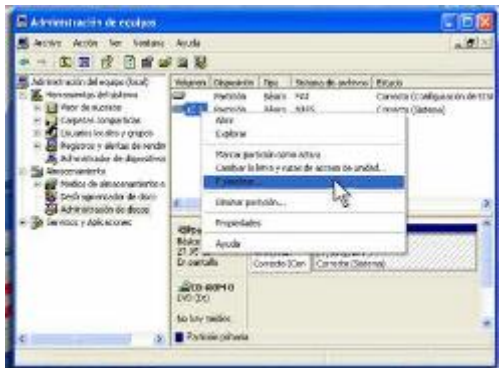

 **Scandisk o Chkdsk:** sirve para comprobar la integridad de los archivos y carpetas en una unidad de disco duro, ya que analiza la superficie del disco en busca de errores físicos.

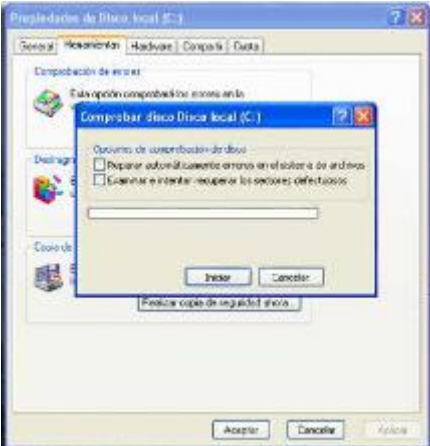

 **Defrag:** sirve para optimizar el espacio del disco duro y, de esta forma, agilizar el acceso a los programas y datos.

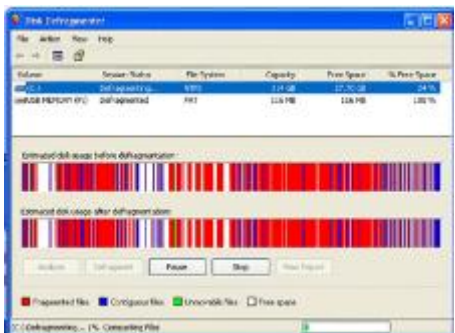

 **Liberador de espacio en disco:** sirve para liberar espacio en una unidad de disco duro mediante la búsqueda de archivos que pueden eliminarse de forma segura.

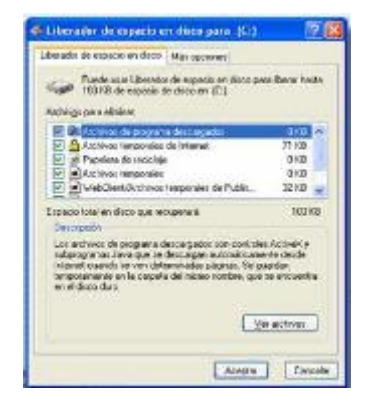

**Administración de discos:** utilidad del sistema que sirve para administrar las unidades de disco duro y las particiones mediante la ejecución de ciertas tareas, como cambiar las letras de las unidades, crear y formatear particiones, entre otras.

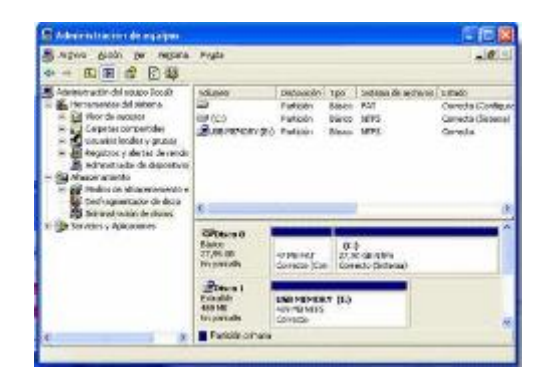

**Comprobador de archivos de sistema (SFC):** utilidad de línea de comandos que explora los archivos críticos del sistema operativo y reemplaza todos los que se encuentran dañados.

Utilice el disco de inicio de Windows XP para resolver problemas y reparar archivos dañados. El disco de inicio de Windows XP está diseñado para reparar archivos de sistema de Windows, restaurar archivos dañados o perdidos y reinstalar el sistema operativo. Existen herramientas de software de terceros para la resolución de problemas.

### **Herramientas de software de protección**

Todos los años, aparecen millones de computadoras infectadas por virus, spyware y otros tipos de ataques malintencionados. Estos ataques pueden dañar el sistema operativo, las aplicaciones y los datos. Las computadoras infectadas pueden experimentar incluso problemas de rendimiento de hardware o errores de componentes.

Para proteger los datos y la integridad del sistema operativo y el hardware, utilice software diseñado para combatir ataques y eliminar programas malintencionados.

Existen diversos tipos de software para proteger el hardware y los datos. Las figuras muestran algunas herramientas de software de protección:

 **Centro de seguridad de Windows XP:** permite comprobar el estado de la configuración de las opciones de seguridad más importantes de la computadora. El Centro de seguridad realiza comprobaciones de forma continua para asegurarse de que los programas de firewall y antivirus funcionen. También comprueba que el servicio de actualizaciones automáticas esté configurado para descargar e instalar actualizaciones automáticamente.

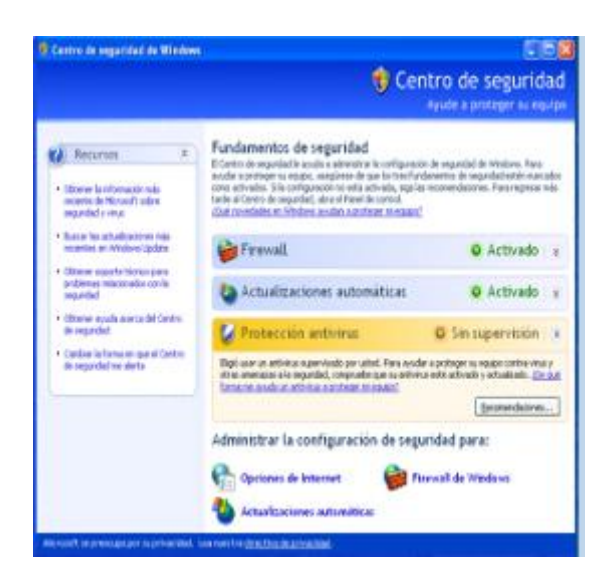

**Programa antivirus:** protege la computadora contra ataques de virus.

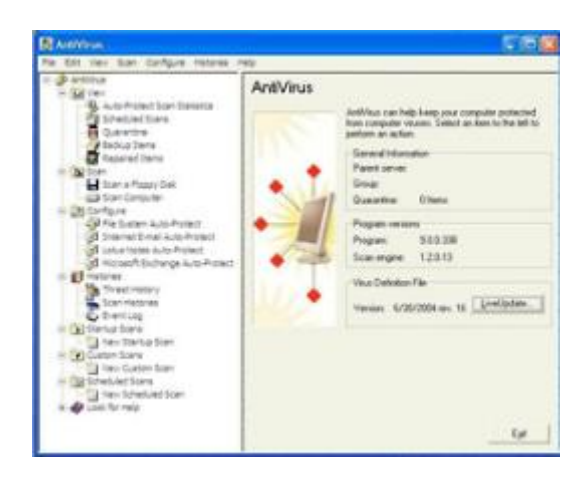

 **Herramienta de eliminación de spyware:** protege la computadora de cualquier software que envía información sobre navegación habitual a un atacante. El spyware se puede instalar sin el conocimiento o consentimiento del usuario.

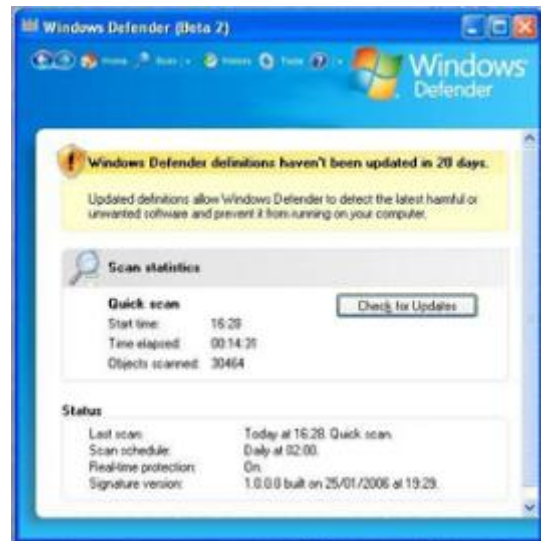

 **Firewall:** programa que se ejecuta de forma continua y brinda protección ante comunicaciones no autorizadas desde la computadora y hacia ella.

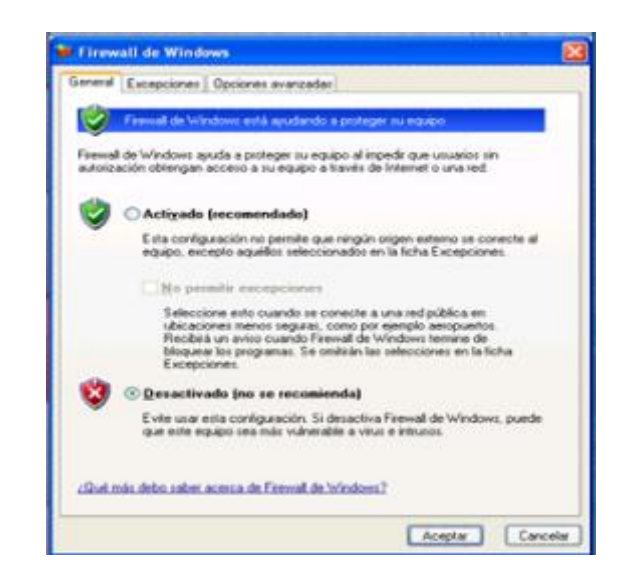

#### **Identificación de herramientas organizativas y su finalidad**

Es importante que el técnico documente todos los servicios prestados y las reparaciones realizadas. Estos documentos deben almacenarse de forma centralizada y deben ponerse a disponibilidad de los demás técnicos. Así, pueden utilizarse como material de consulta para la resolución de futuros problemas similares. Una buena atención al cliente comprende brindar al cliente una descripción detallada sobre el problema y la solución.

#### **Herramientas de consulta personal**

Las herramientas de consulta personal incluyen guías de resolución de problemas, manuales del fabricante, guías de consulta rápida y un registro de reparaciones. Además de la factura, el técnico debe llevar un registro de actualizaciones y reparaciones. La documentación del registro debe contener descripciones del problema, posibles soluciones implementadas para corregirlo y los pasos seguidos para efectuar la reparación. Asegúrese de tomar nota acerca de cualquier cambio realizado en la configuración de la computadora y cualquier repuesto utilizado en la reparación. Esta documentación será de suma importancia en futuras situaciones similares.

**Notas:** tome notas durante el proceso de investigación y reparación. Consulte estas notas para evitar repetir pasos previos y así poder determinar cómo proseguir.

**Registro:** documente las actualizaciones y reparaciones realizadas. La documentación debe contener descripciones del problema, posibles soluciones implementadas para corregirlo y los pasos seguidos para efectuar la reparación. Asegúrese de tomar nota acerca de cualquier cambio realizado en la configuración de la computadora y cualquier repuesto utilizado en la reparación. El registro y las notas pueden resultar sumamente importantes en futuras situaciones similares.

Historial de reparaciones: confeccione una lista detallada de problemas y reparaciones, incluida la fecha, los repuestos e información sobre el cliente. El historial permite al técnico saber qué tareas realizó anteriormente en cierta computadora.

#### **Herramientas de consulta en Internet**

Internet constituye una excelente fuente de información acerca de determinados problemas de hardware y posibles soluciones:

- Motores de búsqueda en Internet
- Grupos de noticias
- Preguntas frecuentes del fabricante
- Manuales en línea de computadoras
- Foros y chat en línea
- **•** Sitios Web técnicos

La Figura ilustra un ejemplo del sitio Web de un técnico.

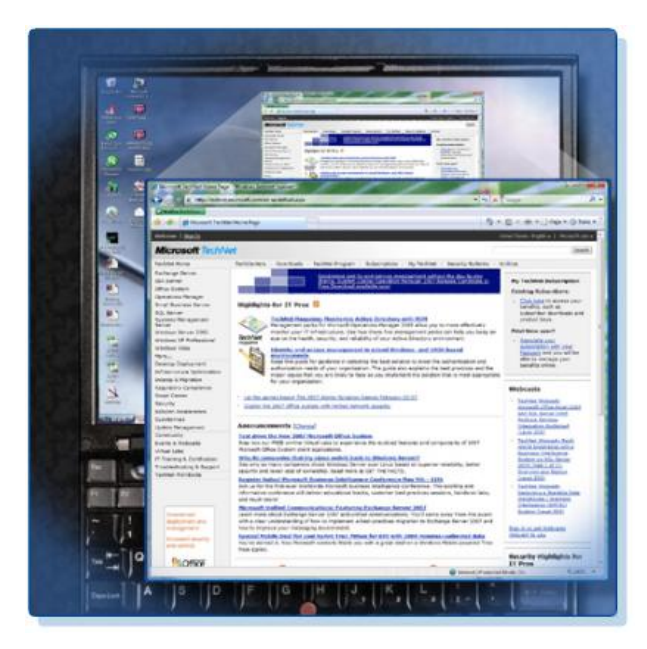

#### **Herramientas varias**

Con la experiencia, descubrirá muchos otros elementos que deseará agregar al juego de herramientas. La Figura muestra cómo utilizar un rollo de cinta adhesiva para etiquetar las piezas que se extraen de la computadora cuando no se cuenta con un organizador de piezas.

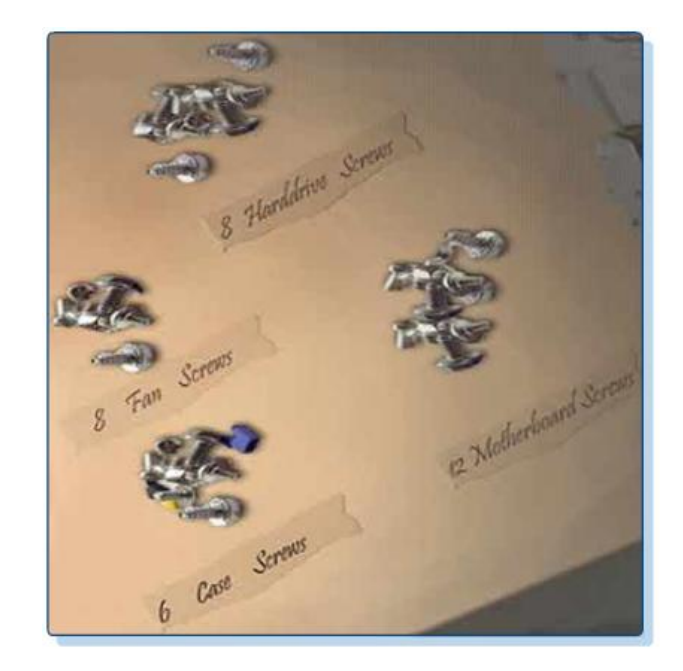

También resulta muy útil para el técnico contar con una computadora propia en el momento de realizar reparaciones a domicilio. Esta computadora puede utilizarse para buscar información, descargar herramientas o controladores o comunicarse con otros técnicos.

La Figura muestra los tipos de repuestos de computadoras que deben incluirse en un juego de herramientas. Asegúrese de que estos repuestos funcionen correctamente antes de utilizarlos. El uso de repuestos en buenas condiciones para sustituir componentes posiblemente defectuosos le permitirá decidir rápidamente cuál de estos componentes puede estar funcionando incorrectamente.

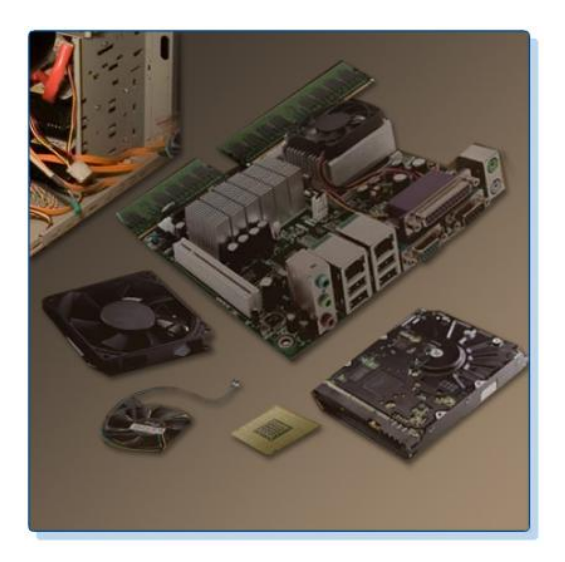

#### **Repuestos de la computadora para realizar mantenimiento**

#### **Implementación de un uso correcto de las herramientas**

La seguridad en el lugar de trabajo es responsabilidad de todos. Es mucho menos probable que se produzcan lesiones personales o daños materiales si se utiliza la herramienta apropiada para la tarea en cuestión.

Antes de limpiar o reparar la computadora, asegúrese de que las herramientas se encuentren en buen estado. Limpie, repare o cambie todos los elementos que no estén funcionando correctamente.

Al completar esta sección, alcanzará los siguientes objetivos:

- Demostrar cómo se usa la pulsera antiestática.
- Demostrar cómo se usa la alfombrilla antiestática.
- Demostrar cómo se usan diversas herramientas manuales.
- Demostrar cómo se usan los materiales de limpieza.

# **Demostración del uso adecuado de la pulsera antiestática**

Como explicamos anteriormente, un ejemplo de ESD es la pequeña descarga que alguien recibe al caminar por una sala con piso alfombrado y tocar un picaporte. Si bien la pequeña descarga no es perjudicial para la persona, el paso de esa misma carga desde la persona hasta una computadora puede dañar los componentes. El uso de una pulsera antiestática puede prevenir los daños en la computadora derivados de descargas electrostáticas.

El propósito de la pulsera antiestática consiste en nivelar la carga eléctrica entre la persona y el equipo. La pulsera antiestática actúa como conductor entre el cuerpo humano y el equipo en el cual se trabaja. Cuando se acumula electricidad estática en el cuerpo, la conexión de la pulsera con el equipo o la tierra canaliza la electricidad a través del cable que sale de la pulsera.

Como se muestra en la Figura, la pulsera consta de dos partes y es fácil de usar:

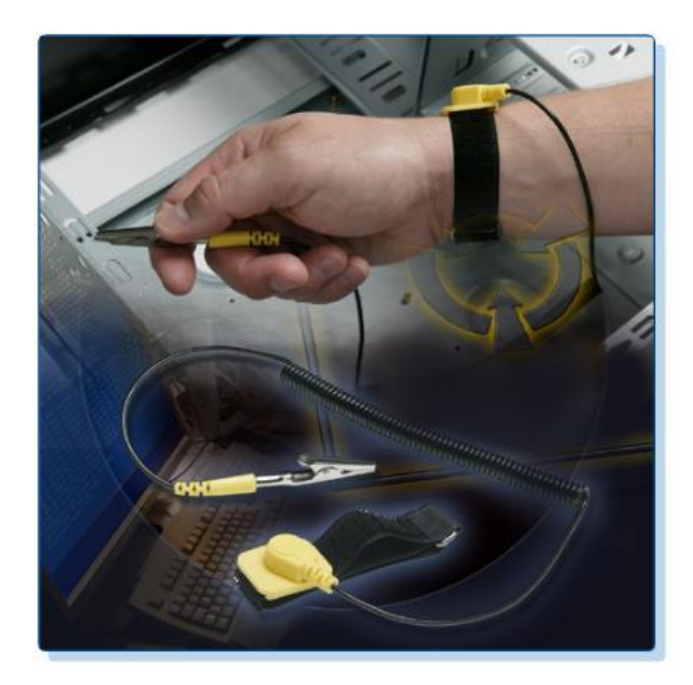

- Coloque la pulsera alrededor de la muñeca y fíjela con el cierre a presión o velcro. El metal de la parte posterior de la pulsera debe estar en contacto con la piel en todo momento.
- Enganche el conector del extremo del cable en la pulsera y conecte el otro extremo en el equipo o en el mismo punto de tierra al que está conectada la alfombrilla antiestática. La estructura metálica de la carcasa es un buen sitio para conectar el cable. Cuando conecte el cable al equipo en el que trabaja, elija una superficie metálica no pintada. Las superficies pintadas no conducen la electricidad con la misma eficacia que las no pintadas.

**NOTA:** Conecte el cable al equipo del mismo lado que el brazo en el que usa la pulsera. Esto ayudará a mantener el cable fuera del camino mientras trabaje.

Si bien el uso de la pulsera antiestática ayuda a prevenir las descargas electrostáticas, los riesgos se pueden reducir aún más al evitar usar ropa de seda, poliéster o lana. Estas telas son más propensas a generar carga estática.

**NOTA:** El técnico debe remangarse, quitarse la bufanda o corbata y colocarse la camisa por dentro de los pantalones para prevenir cualquier interferencia causada por la ropa. Asegúrese de que los aretes, collares y otras alhajas se encuentren bien colocados.

**PRECAUCIÓN:** Nunca use una pulsera antiestática al reparar monitores o pantallas CRT.

# **Demostración del uso adecuado de la alfombrilla antiestática**

Es probable que a veces deba trabajar en entornos que no están suficientemente equipados. Si no puede controlar el entorno, trate de organizar su lugar de trabajo fuera de áreas alfombradas. Las alfombras generan acumulación de carga electrostática. Si no puede evitar trabajar sobre alfombra, realice una conexión a tierra entre su cuerpo y el sector no pintado de la carcasa de la computadora en la cual planea trabajar antes de tocar cualquier componente.

# **Alfombrilla antiestática**

La alfombrilla antiestática es ligeramente conductora. Aleja la electricidad estática de un componente y la transfiere de forma segura al punto de conexión a tierra, tal como se muestra en la Figura:

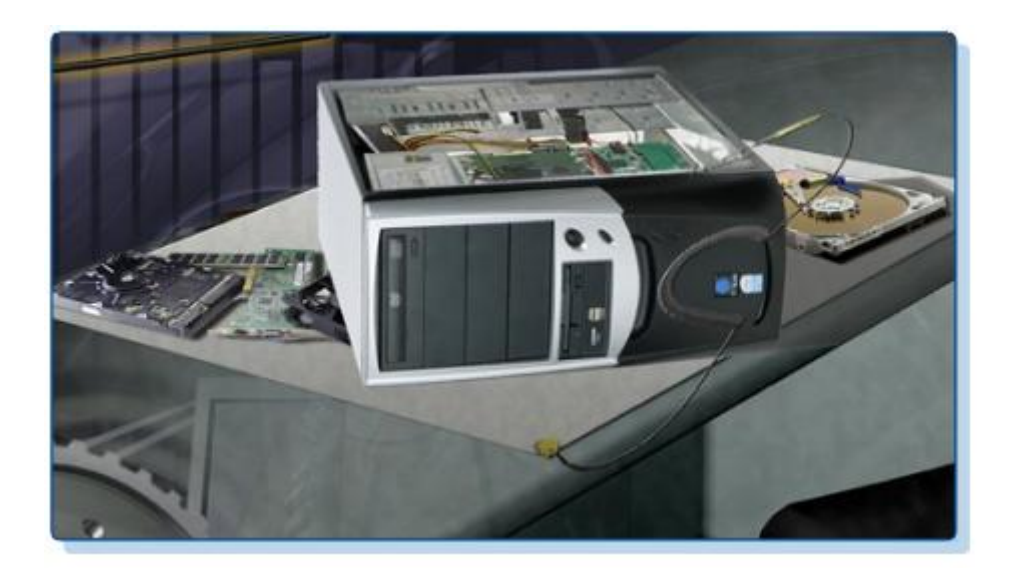

- 1. Coloque la alfombrilla en el lugar de trabajo al lado o debajo de la carcasa de la computadora.
- 2. Sujete la alfombrilla a la carcasa para proporcionar una superficie con conexión a tierra sobre la cual podrá colocar todas las partes que retire de la computadora.

Al reducir las probabilidades de ESD, se reducen las probabilidades de daños de circuitos o componentes delicados.

**NOTA:** Siempre tome los componentes de los bordes.

#### **Mesa de trabajo**

Si realiza las actividades en una mesa de trabajo, conecte a tierra la mesa y la alfombrilla de piso antiestática. Si se para en la alfombrilla y usa la pulsera antiestática, su cuerpo tendrá la misma carga que el equipo y se reducirán las probabilidades de descarga electrostática.

#### **Demostración del uso adecuado de diversas herramientas manuales**

Un técnico debe saber cómo utilizar cada una de las herramientas del juego de herramientas. Esta sección abarca las diversas herramientas manuales empleadas al reparar una computadora.

#### **Tornillos**

Utilice el destornillador adecuado para cada tipo de tornillo. Coloque la punta del destornillador en la cabeza del tornillo. Gire el destornillador en el sentido de las agujas del reloj para ajustar el tornillo y en sentido contrario para aflojarlo, como se muestra en la Figura.

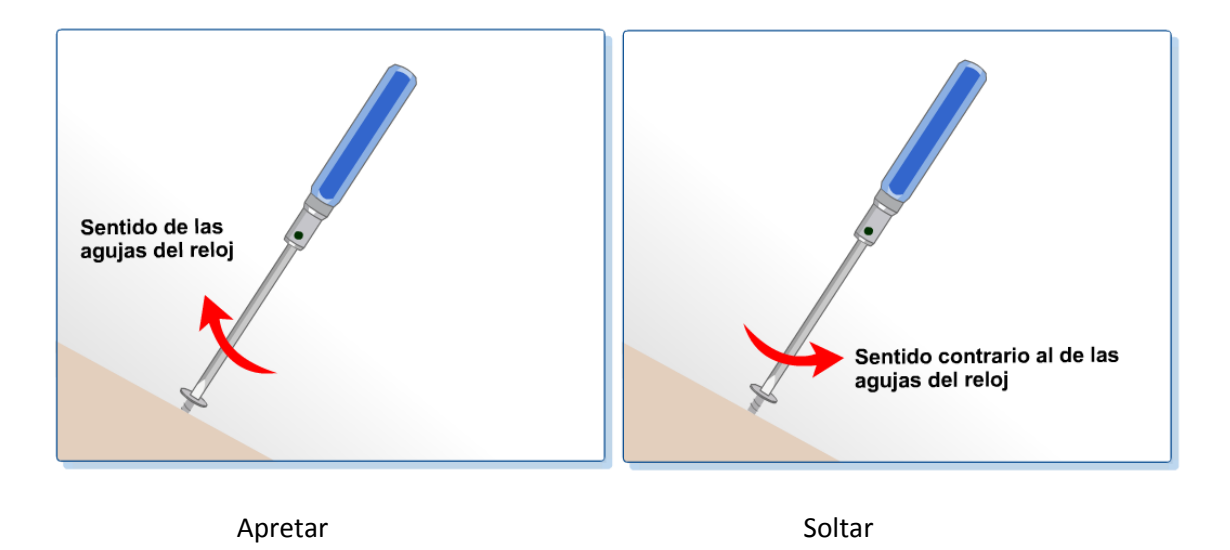

El ajuste excesivo de un tornillo puede desgastar la rosca. Si se desgasta la rosca, como se ilustra en la Figura, es posible que el tornillo quede atorado en el orificio o no se pueda ajustar firmemente. Deseche los tornillos desgastados.

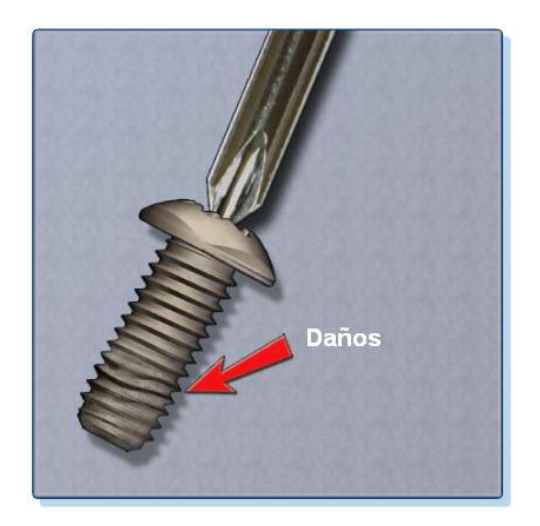

#### **Destornillador plano**

Tal como se muestra en la Figura, utilice un destornillador plano para ajustar o aflojar tornillos ranurados. Nunca utilice un destornillador plano para extraer un tornillo Phillips. Nunca use un destornillador como palanca. Si no puede quitar un componente, observe si hay un cierre o una traba que lo esté sujetando.

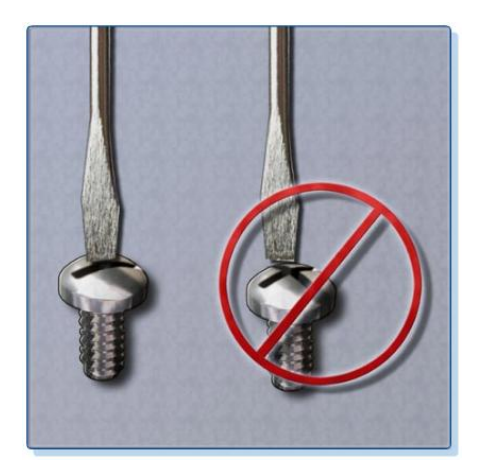

**PRECAUCIÓN:** Si debe ejercer demasiada fuerza para extraer o colocar un componente, probablemente algo ande mal. Asegúrese de no haberse olvidado de quitar ningún tornillo o traba que esté sujetando el componente. Consulte el manual o diagrama del dispositivo para obtener más información.

#### **Destornillador Phillips**

Tal como se muestra en la Figura, utilice un destornillador Phillips para ajustar o aflojar tornillos de cabeza en cruz. No use este tipo de destornillador para punzar elementos. De lo contrario, se dañará la punta del destornillador.

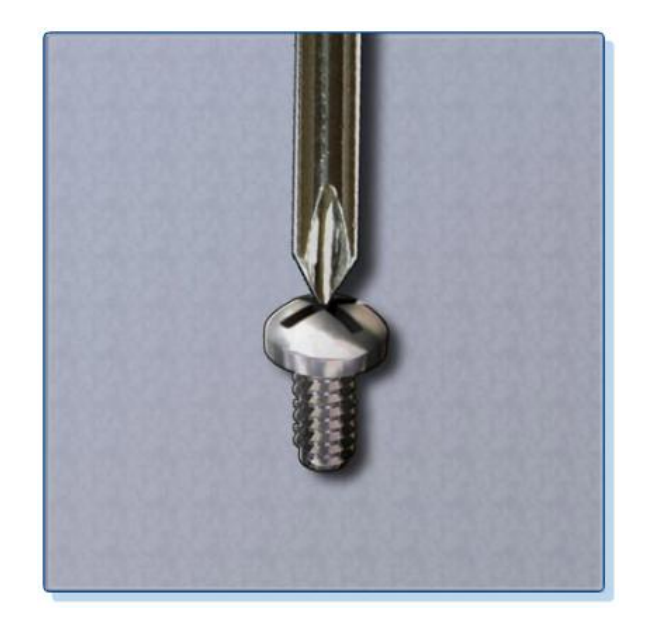

#### **Destornillador hexagonal**

Tal como se muestra en la Figura, utilice un destornillador hexagonal para ajustar y aflojar tornillos con cabeza hexagonal (seis lados). Los tornillos hexagonales no deben ajustarse de forma excesiva ya que se puede dañar la rosca. No use un destornillador hexagonal que sea demasiado grande para el tornillo que desea aflojar o ajustar.

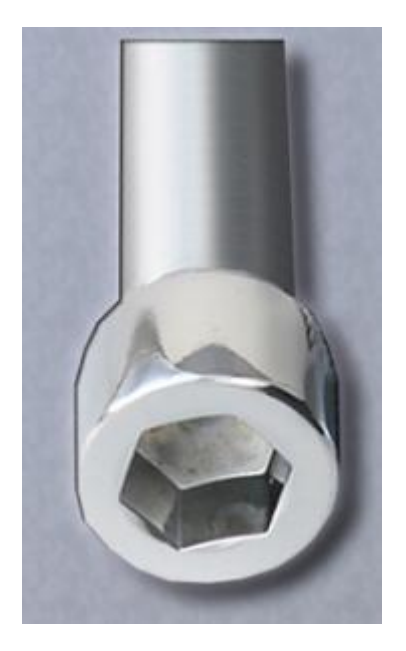

**PRECAUCIÓN:** Algunas herramientas están imantadas. Si trabaja alrededor de dispositivos electrónicos, asegúrese de que las herramientas que use no estén imantadas. Los campos magnéticos pueden ser nocivos para los datos almacenados en medios magnéticos. Pruebe la herramienta tocándola con un tornillo. Si el tornillo es atraído hacia la herramienta, no la use.

#### **Recogedores, pinzas de punta de aguja o tenazas**

Tal como se muestra en la Figura, pueden utilizarse recogedores, pinzas de punta de aguja y tenazas para colocar y recoger partes que no pueden alcanzarse fácilmente con los dedos. Al usar estas herramientas, no raye ni golpee ningún componente.

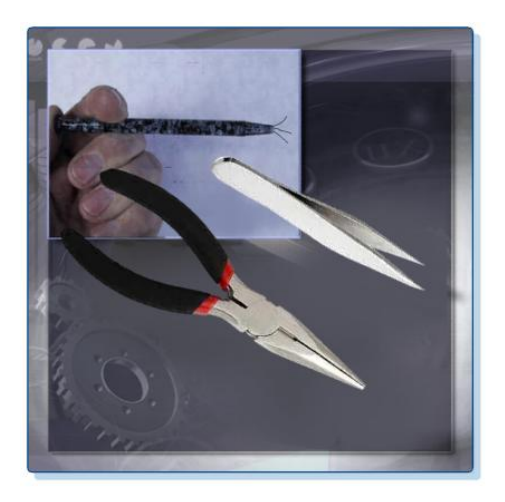

**PRECAUCIÓN:** Se recomienda no utilizar lápices dentro de la computadora para modificar la configuración de los interruptores o quitar puentes. La mina del lápiz puede actuar como conductora y dañar los componentes de la computadora.

# **Demostración del uso adecuado de los materiales de limpieza**

La limpieza de la computadora por dentro y por fuera es parte esencial del programa de mantenimiento. La tierra puede ocasionar problemas de funcionamiento de los ventiladores, botones y otros componentes mecánicos. La Figura ilustra una acumulación excesiva de tierra en los componentes de una computadora. La acumulación excesiva de tierra en componentes eléctricos puede actuar como aislante y puede atrapar calor. Este aislamiento reduce la capacidad de los disipadores de calor y ventiladores de mantener los componentes fríos, lo cual hace que los chips y los circuitos se sobrecalienten y funcionen mal.

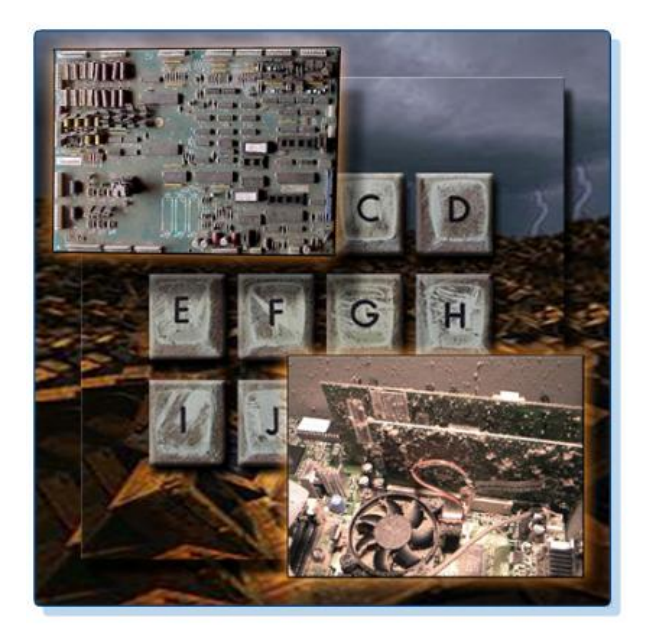

**PRECAUCIÓN:** Antes de limpiar cualquier dispositivo, apáguelo y desconéctelo de la fuente de energía.

# **Carcasas de computadoras y monitores**

Las carcasas de computadoras y la parte externa de los monitores deben limpiarse con un paño sin pelusa humedecido en una solución suave para limpieza. Para crear esta solución, mezcle una gota de líquido lavavajillas con 100 ml de agua. Si entra alguna gota de agua en el interior de la carcasa, deje que el líquido se seque antes de encender la computadora.

#### **Pantallas LCD**

No use líquidos limpiacristales con amoníaco o cualquier otra solución en pantallas LCD, salvo que el limpiador esté específicamente diseñado para tal fin. Los productos químicos fuertes pueden deteriorar el revestimiento de la pantalla. Estas pantallas no se encuentran protegidas por cristales, por lo que al limpiarlas, debe tener mucho cuidado y no debe ejercer demasiada presión.

#### **Pantallas CRT**

Para limpiar monitores de pantalla CRT, humedezca un paño suave, limpio y sin pelusa con agua destilada y limpie la pantalla de arriba hacia abajo. Una vez que haya limpiado el monitor, frote la pantalla con un paño suave y seco para quitar todas las vetas.

Utilice un envase de aire comprimido para limpiar los componentes sucios. El aire comprimido impide la acumulación electrostática en los componentes. Antes de quitar el polvo de la computadora, asegúrese de estar en un área con buena ventilación. Se recomienda usar una máscara antipolvo para evitar respirar partículas de polvo.

Quite el polvo con breves ráfagas de aire comprimido. Nunca aplique aire comprimido con el envase inclinado o invertido. No permita que las paletas del ventilador giren por la fuerza del aire comprimido. Sujete el ventilador. Los motores pueden deteriorarse si giran cuando están apagados.

# **Contactos de los componentes**

Limpie los contactos de los componentes con alcohol isopropílico. No utilice alcohol neutro. El alcohol neutro contiene impurezas que pueden dañar los contactos. Controle que no se acumulen en los contactos hilachas de ropa ni copos de algodón. Quite toda hilacha del contacto con aire comprimido antes de la reinstalación.

### **Teclado**

Los teclados de escritorio deben limpiarse con aire comprimido o con una pequeña aspiradora manual con un accesorio tipo cepillo.

**PRECAUCIÓN:** Nunca use una aspiradora estándar para limpiar el interior de la carcasa. Las partes plásticas de la aspiradora pueden acumular electricidad estática y descargarla en los componentes. Use solamente una aspiradora aprobada para componentes electrónicos.

#### **Mouse**

Para limpiar la parte externa del mouse, utilice líquido limpiacristales y un paño suave. No rocíe líquido limpiacristales directamente sobre el mouse. Si limpia un mouse de bola, puede extraer la bola y limpiarla con líquido limpiacristales y un paño suave. Limpie los rodillos dentro del mouse con el mismo paño. Es probable que necesite utilizar una lima de uñas para limpiar los rodillos del mouse. No rocíe ningún líquido dentro del mouse.

La tabla de la Figura indica los elementos de la computadora que se deben limpiar y los materiales que se deben utilizar en cada caso.

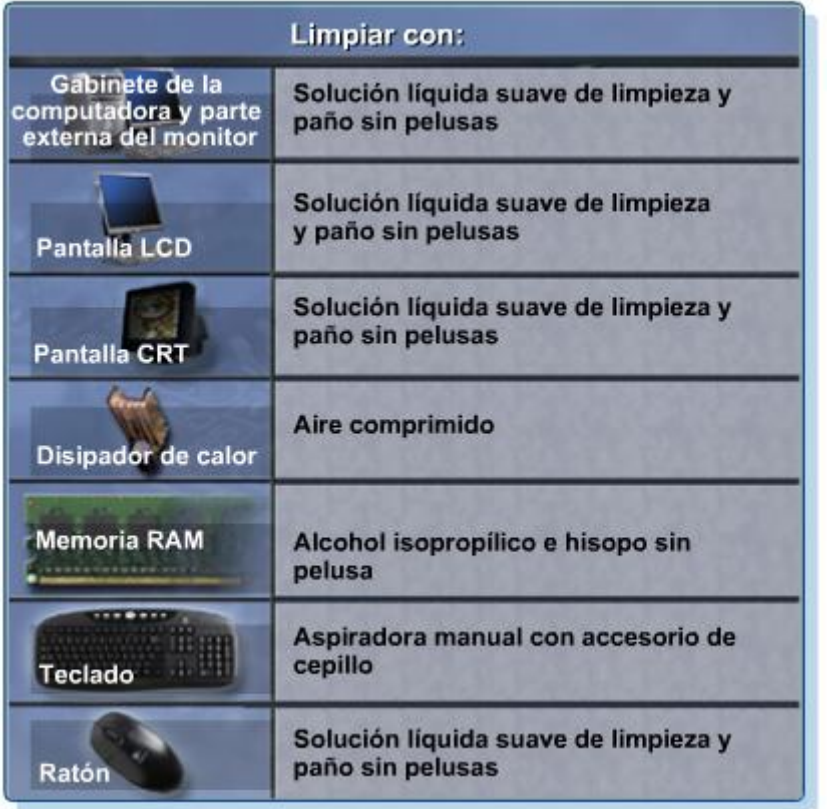

#### **Resumen:**

Este capítulo describe procedimientos de laboratorio seguros, el uso correcto de las herramientas y los procedimientos para desechar de modo apropiado componentes y materiales de computadoras. Se familiarizó en el laboratorio con muchas de las herramientas utilizadas para fabricar, reparar y limpiar computadoras y componentes electrónicos. También aprendió la importancia de las herramientas organizativas y cómo ayudan estas herramientas a trabajar de manera más eficaz.

Algunos de los conceptos importantes de este capítulo que cabe recordar son:

- Trabajar de forma segura para proteger a los usuarios y los equipos.
- Seguir todas las pautas de seguridad para evitar lesiones propias y de terceros.
- Saber cómo proteger el equipo contra descargas electrostáticas.
- Saber cómo evitar problemas eléctricos que pueden provocar daños en el equipo o pérdida de datos y ser capaz de evitarlos.
- Saber qué productos y materiales requieren procedimientos especiales para ser desechados.
- Familiarizarse con las planillas MSDS relativas a cuestiones de seguridad y restricciones relacionadas con la eliminación de desechos, a fin de ayudar a proteger el medio ambiente.
- Ser capaz de utilizar las herramientas apropiadas para la tarea en cuestión.
- Saber cómo limpiar los componentes de forma segura.
- Utilizar herramientas organizativas durante las reparaciones de computadoras.

# **Fuente:**

Tomado del material de CISCO – IT Essentials 1. Capítulo 2